## **Mein Pferd ist tot. Was muss ich melden? (natürlicher Tod oder Euthanasie) (Frist: max. 30 Tage nach Tod)**

- **Auf Fenster Login gehen (« Wie kann ich mich mit meinem Benutzerkonto und Passwort einloggen »)**
- **Auf "Meldungen" klicken**

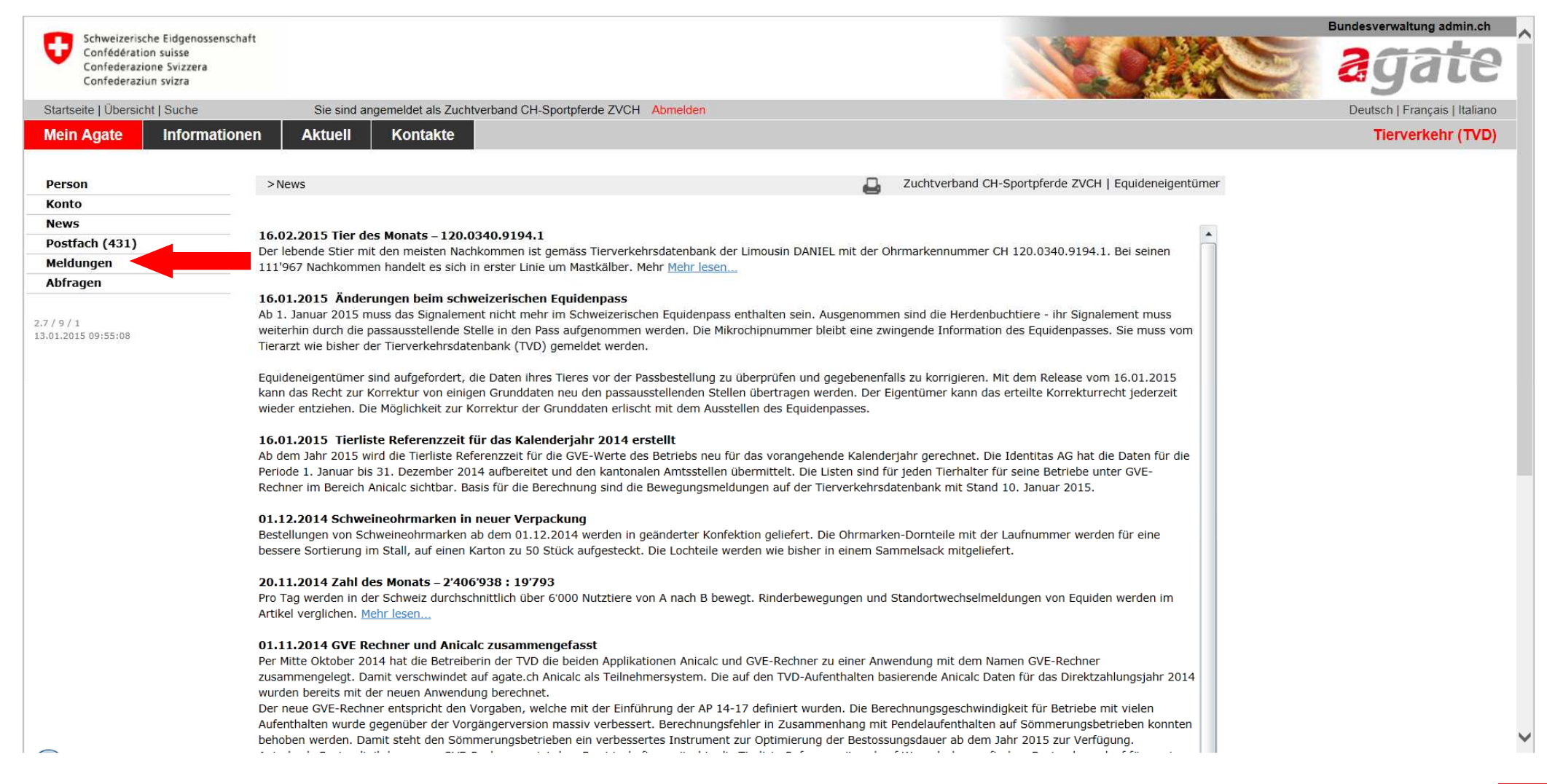

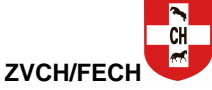

## **- Auf "Equiden" und anschliessend auf « Verendung / Euthanasierung » klicken**

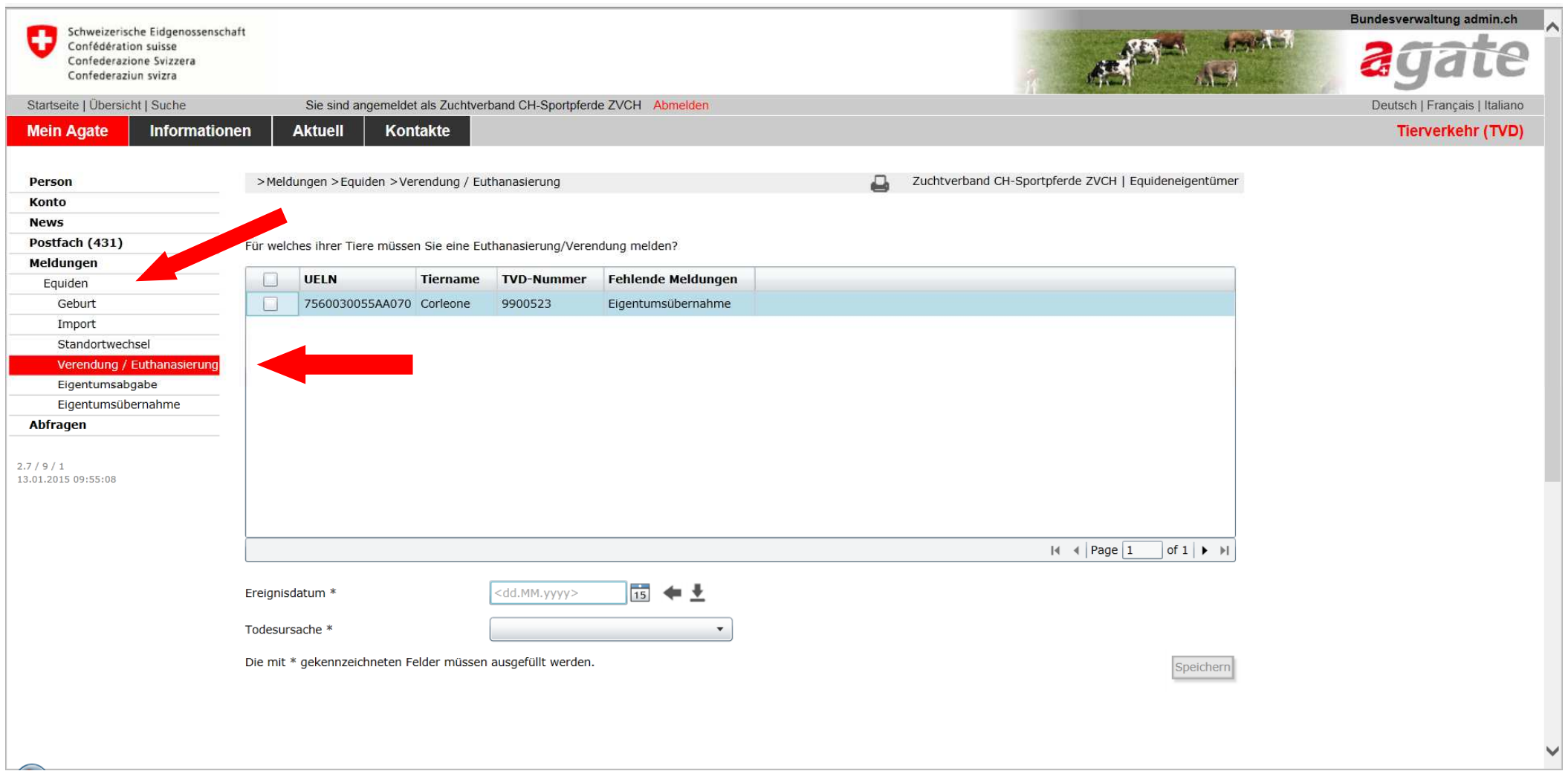

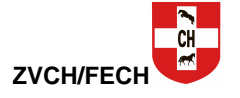

- **Alle in Ihrem Eigentum stehenden Pferde werden angezeigt Entsprechendes Pferd auswählen Datum eingeben**
- 
- 
- **Todesursache auswählen**
- **Mit speichern abschliessen**

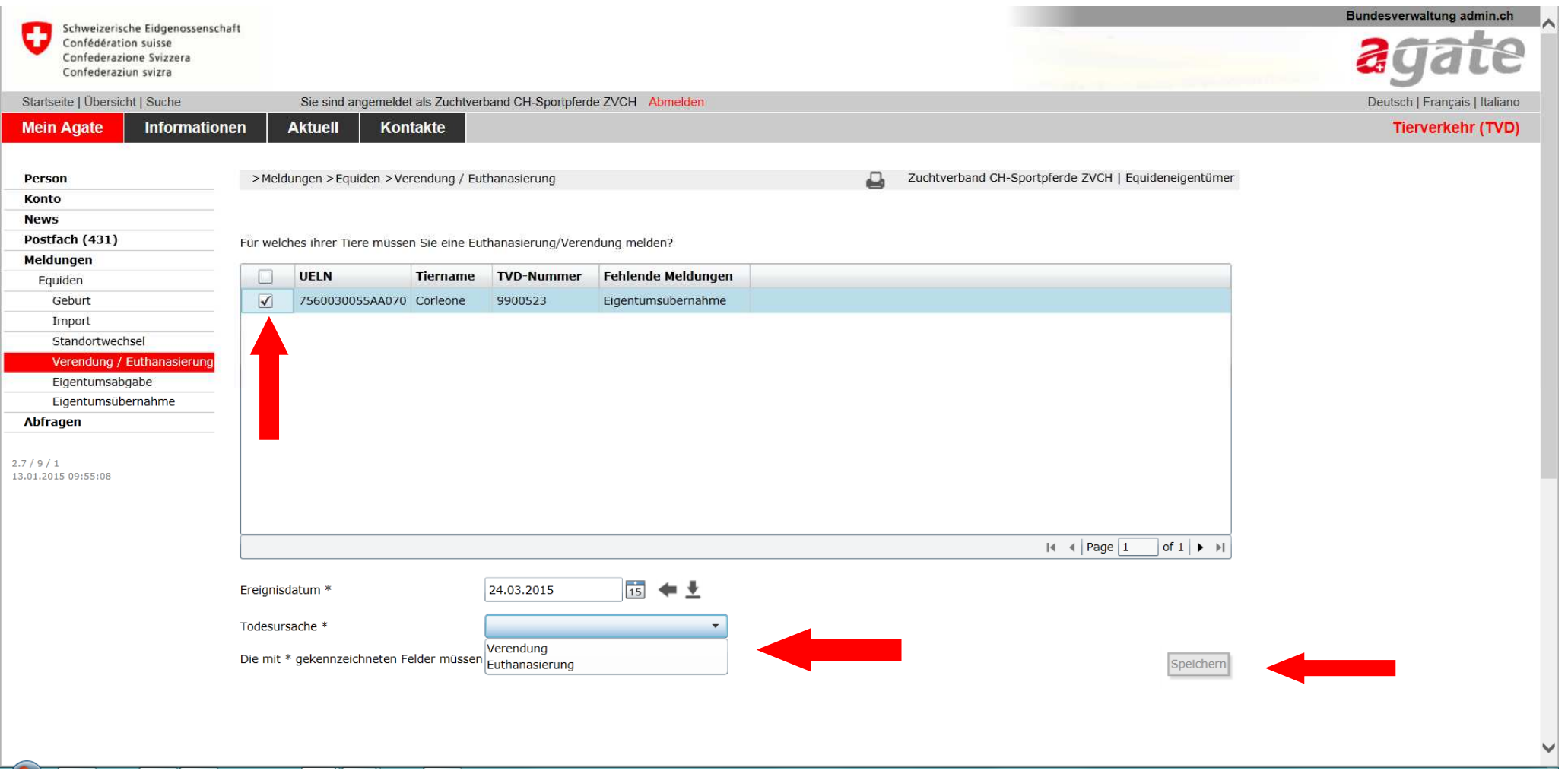

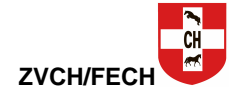